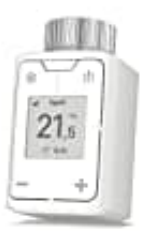

**AVM FRITZ!DECT 302**

## **Werkseinstellung laden**

*Wenn ihr für das FRITZ!DECT 302 die Werkseinstellungen wiederherstellen möchtet, werden alle eingerichteten Einstellungen und Verbindungen gelöscht.*

1. Halte die Taste **Menü** 2 Sekunden lang gedrückt.

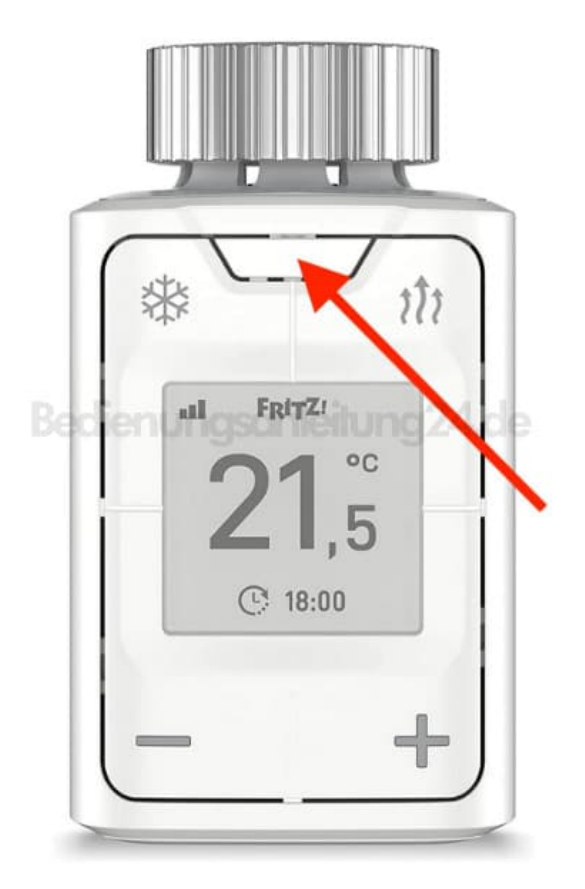

2. Drücke die Taste mit der Anzeige:

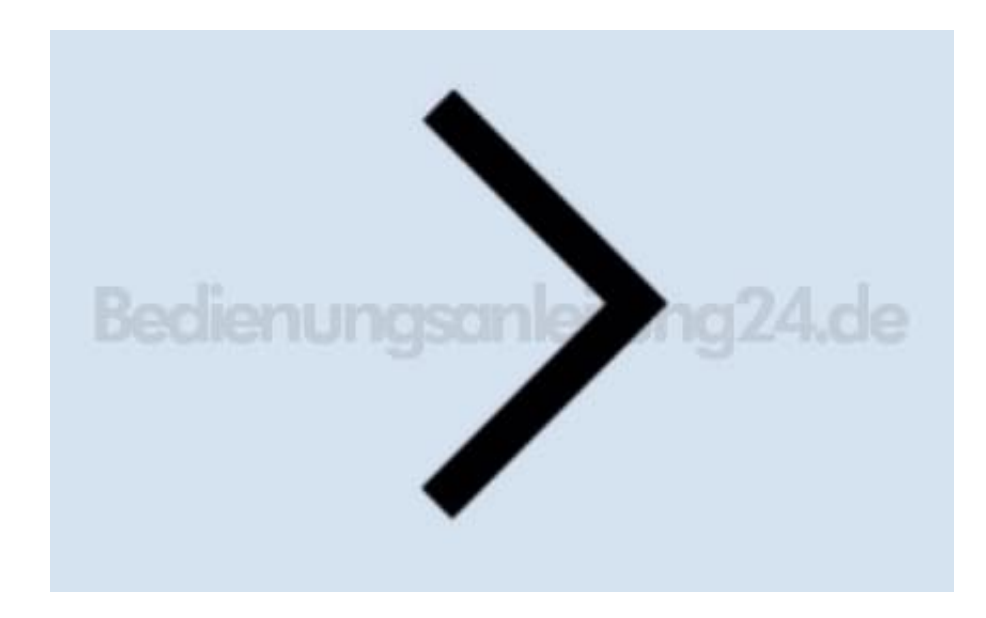

3. Drücke nun die Taste mit der Anzeige:

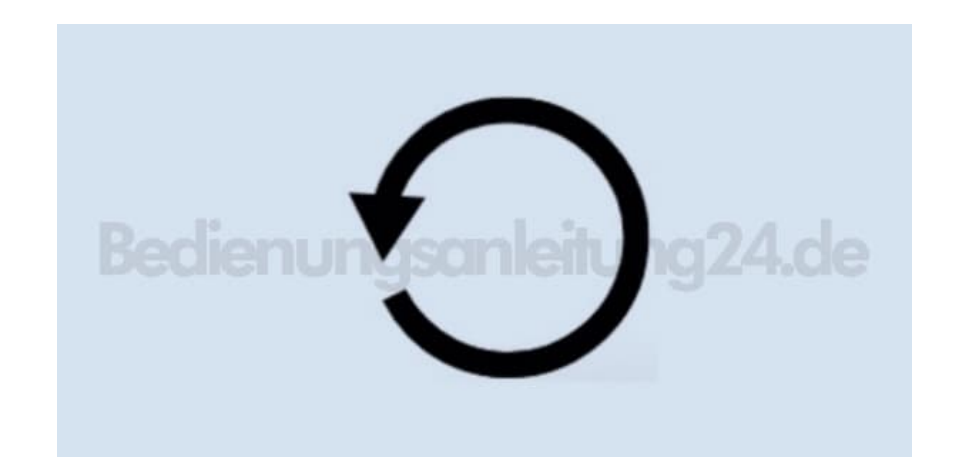

4. Der Regler kann nun neu verbunden werden.